### **Inhaltsverzeichnis**

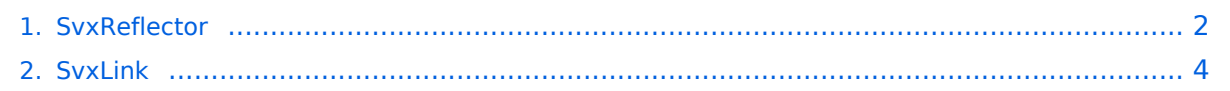

#### <span id="page-1-0"></span>**SvxReflector**

#### Installation

Svxreflector 1.0 ist in Debian 12 enthalten. Talkgroups werden erst ab Version 2.0 unterstützt. Diese muss händisch erzeugt werden.

[Svxlink-](#page-3-0)Code aus [Github](https://github.com/sm0svx/svxlink) clonen:

cd /opt apt -y install git git clone https://github.com/sm0svx/svxlink cd svxlink/ cat INSTALL.adoc

Fehlende Pakete installieren (hier für Debian 12)

```
apt -y install build-essential cmake doxygen pkg-config \
libsigc++-2.0-dev libasound2-dev libspeex-dev libopus-dev libogg-dev \
libpopt-dev libgcrypt20-dev libgpiod-dev librtlsdr-dev libjsoncpp-dev \
tcl-dev libgsm1-dev libcurl4-openssl-dev groff
```
Build entsprechend INSTALL.adoc:

```
 cd src
   mkdir build
   cd build
   # QT4 not in Debian 12 (only QT5), skip QT UI
   # cmake .. -DUSE_QT=NO
   # Debian-style variant with further options set
   cmake -DCMAKE_INSTALL_PREFIX=/usr -DSYSCONF_INSTALL_DIR=/etc -
DLOCAL STATE DIR=/var -DUSE_QT=OFF -DWITH_SYSTEMD=yes ..
   make
   make doc
   useradd svxlink
   # usermod -a -G gpio svxlink
   sudo usermod -a -G audio svxlink
   sudo make install
   sudo ldconfig
```
Nun sollte nicht nur svxlink, sondern auch svxreflector verfügbar sein.

Nachdem svxreflector.conf angepasst ist können sich Nodes (svxlink-Server) verbinden:

```
 1Sun Oct 8 11:57:06 2023: ReflectorLogic: Authentication OK
 2Sun Oct 8 11:57:06 2023: ReflectorLogic: Connected nodes: OE3XNR
 3Sun Oct 8 11:57:06 2023: ------ Opus encoder parameters ------
4Sun Oct 8 11:57:06 2023: Frame size = 320<br>5Sun Oct 8 11:57:06 2023: Complexity = 9
           8 11:57:06 2023: Complexity = 9<br>
8 11:57:06 2023: Bitrate = = 20000
6Sun Oct 8 11:57:06 2023: Bitrate
7Sun Oct 8 11:57:06 2023: VBR = YES
8Sun Oct 8 \ 11:57:06 \ 2023: Constrained VBR = YES
9Sun Oct 8 11:57:06 2023: Maximum audio bw = MEDIUMBAND
```
## **BlueSpice4**

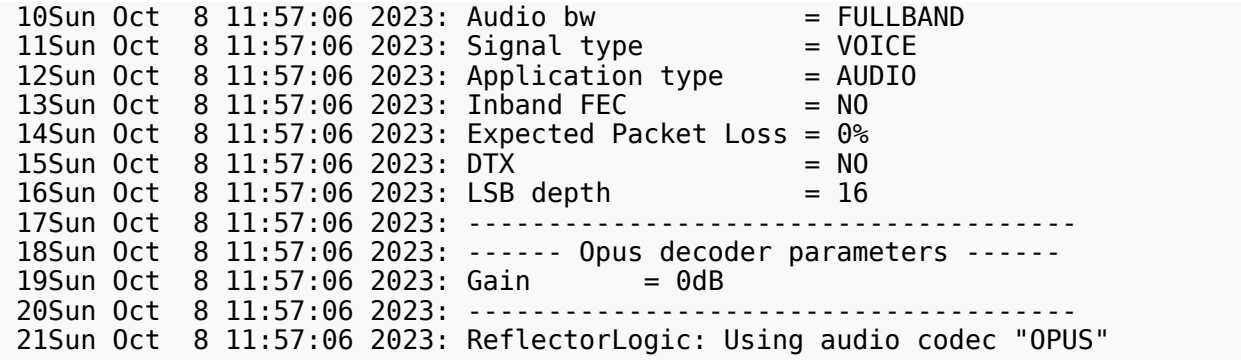

Für die Nutzung von svxreflector ist eine [aktuelle Version der Sprachdateien](https://github.com/sm0svx/svxlink-sounds-en_US-heather/releases) am Repeater (also bei svxlink) notwendig, zuletzt wurden folgende Sprachdateien ergänzt:

- Core/talk\_group
- Core/qsy
- Core/ignored
- Core/monitor
- Default/previous

Diese Dateien sind auch im Download verfügbar.

# **BlueSpice4**

## <span id="page-3-0"></span>**SvxLink**

Der SvxLink-Server ist ein universelles, von SM0SVX entwickeltes Sprachrepeater-System.

Der Quellcode ist auf GitHub unter<https://github.com/sm0svx/svxlink>verfügbar. Der Build-Prozess wird unter [SvxReflector](#page-1-0) beschrieben.

Für die Sprachausgaben sind zusätzlich Sprachdateien notwendig, diese sind unter [https://github.](https://github.com/sm0svx/svxlink-sounds-en_US-heather/releases) [com/sm0svx/svxlink-sounds-en\\_US-heather/releases](https://github.com/sm0svx/svxlink-sounds-en_US-heather/releases) verfügbar.

Weitere Infos:

- **SyxReflector: Vernetzung von SvxLink**
- SyxPortal: Dashboard für SyxLink
- Rundspruchausgabe über SvxLink
- Schwedische Sammlung zu SvxLink: [http://www.granudden.info/?page=/Ham/Repeatrar](http://www.granudden.info/?page=/Ham/Repeatrar/SM5GXQ_en/) [/SM5GXQ\\_en/](http://www.granudden.info/?page=/Ham/Repeatrar/SM5GXQ_en/)
- Diskussionsgruppe zu SvxLink:<https://groups.io/g/svxlink>
- Installationsanleitung im DARC-Wiki <https://wiki.n18.de/doku.php?id=svxlink:start>
- [Tetra-DMO-Vernetzung mit Svlink](https://wiki.oevsv.at/wiki/TETRA-Vernetzung/TETRA_prepare_svxlink)
- Südtirol-Link: <https://drc.bz/technik/analog-digitaltechnik/svxlink-mit-orange-pi-zero/>
- Integration von [Discord](https://discord.com/) in Svxlink (über SvxReflector): [https://pkg.go.dev/gitlab.com/galberti](https://pkg.go.dev/gitlab.com/galberti/svxcord#section-readme) [/svxcord#section-readme](https://pkg.go.dev/gitlab.com/galberti/svxcord#section-readme)
- [Roger-Beep anpassen](https://wiki.oevsv.at/wiki/SvxLink_Roger_Beep)
- **[Sprechgruppen \(Talk Groups\)](https://wiki.oevsv.at/wiki/SvxLink_TG) im SvxLink**